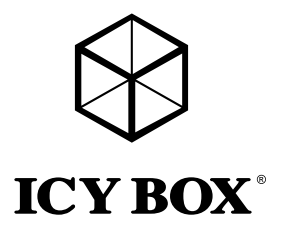

# User's Manual (English) IB-DK4050-CPD

USB Type-C™ Notebook DockingStation

# Handbuch (Deutsch) IB-DK4050-CPD

USB Type-C™ Notebook DockingStation

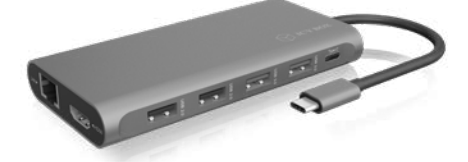

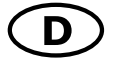

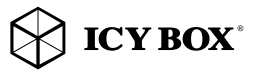

# Sicherheitshinweise IB-DK4050-CPD

Zur Vermeidung körperlicher Schäden, sowie von Sach-, Geräteschäden und Datenverlust beachten Sie bitte folgende Hinweise:

#### Warnstufen

Signalwort und Sicherheitszeichen kennzeichnen die Warnstufe und geben einen sofortigen Hinweis auf Wahrscheinlichkeit, Art und Schwere der Folgen, wenn die Maßnahmen zur Vermeidung der Gefahr nicht befolgt werden.

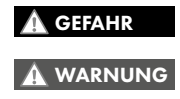

warnt vor einer unmittelbar gefährlichen Situation, die zum Tod oder zu schweren Verletzungen führen wird.

warnt vor einer möglicherweise gefährlichen Situation, die zum Tod oder zu schweren Verletzungen führen kann.

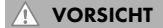

warnt vor einer möglicherweise gefährlichen Situation, die zu leichten Verletzungen führen kann.

ACHTUNG

warnt vor einer möglichen Situation, die zu Sach- und Umweltschäden führen und den Betriebsablauf stören kann.

#### 1. Gefahren durch elektrische Spannung Kontakt mit elektrisch leitenden Teilen

# WARNUNG

- Lebensgefahr durch Stromschlag • vor Benutzung Betriebsanleitung lesen
- vor Arbeiten am Gerät, Spannungsfreiheit sicherstellen
- Kontaktschutzblenden nicht entfernen
- Kontakt mit Spannungsführenden Komponenten vermeiden.
- Steckkontakte nicht mit spitzen und metallischen Gegenständen berühren
- Verwendung nur in dafür vorgesehenen Umgebungen
- Gerät ausschließlich mit Typenschildkonformen Netzteil betreiben!
- Gerät/Netzteil fern von Feuchtigkeit, Flüssigkeit, Dampf und Staub halten
- Eigenständige Modifikationen sind unzulässig
- Gerät nicht während eines Gewitters anschließen
- Geben Sie Ihr Gerät im Reparaturfall in den Fachhandel

### 2. Gefahren während Montage (wenn vorgesehen)

#### Scharfkantige Bauteile

Finger- oder Handverletzungen bei Zusammenbau (wenn vorgesehen) möglich

- vor Montage, Betriebsanleitung lesen VORSICHT
- Kontakt mit scharfen Kanten oder spitzen Bauteilen vermeiden
- Bauteile nicht mit Gewalt zusammensetzen
- geeignetes Werkzeug verwenden
- nur gegebenenfalls mitgeliefertes Zubehör und Werkzeug verwenden

#### 3. Gefahren durch Wärmeentwicklung

### ACHTUNG

### Mangelhafte Belüftung des Geräts/Netzteils

Überhitzung und Ausfall des Geräts/Netzteils

- externe Erwärmung vermeiden und Luftaustausch zulassen
- Lüfter-Auslass und passive Kühlkörper freihalten
- direkte Sonneneinstrahlung auf Gerät/Netzteil vermeiden
- ausreichend Umgebungsluft für Gerät/Netzteil sicherstellen
- keine Gegenstände auf dem Gerät/Netzteil abstellen

#### 4. Gefahren durch Kleinstteile und Verpackung Erstickungsgefahr

- WARNUNG
	- Lebensgefahr durch Ersticken oder Verschlucken
- Kleinteile, Zubehör für Kinder unzugänglich verwahren
- Plastiktüten und Verpackung für Kinder unzugänglich verwahren/entsorgen
- Kleinteile und Verpackungen nicht in Kinderhände geben

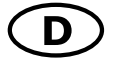

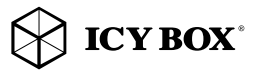

# Sicherheitshinweise IB-DK4050-CPD

#### 5. Möglicher Datenverlust

#### ACHTUNG

#### Datenverlust bei Inbetriebnahme

- Unwiederbringlicher Datenverlust möglich
- Unbedingt Hinweise in der Bedienungsanleitung/Schnellinstallationsanleitung beachten
- Produkt nur verwenden, wenn Spezifikationen erfüllt sind
- Datensicherung vor Inbetriebnahme durchführen
- Datensicherung vor Anschluss neuer Hardware durchführen
- dem Produkt beiliegendes Zubehör verwenden

#### 6. Reinigung des Gerätes

#### Schädigende Reinigungsmittel

ACHTUNG

- Kratzer, Farbveränderungen, Feuchteschäden oder Kurzschluss
- am Gerät
- vor Reinigung, das Gerät außer Betrieb nehmen
- aggressive bzw. scharfe Reinigungs- und Lösungsmittel sind ungeeignet
- nach der Reinigung sicherstellen, dass keine Restfeuchtigkeit vorhanden ist
- Reinigung der Geräte am besten mit trockenem Antistatiktuch durchführen

7. Entsorgung des Gerätes

#### Umweltverschmutzung, Wiederverwertung nicht möglich

ACHTUNG

Mögliche Umweltbelastung durch Bestandteile, Recyclingkreislauf unterbrochen

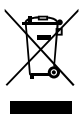

Dieses auf dem Produkt und der Verpackung angebrachte Symbol zeigt an, dass dieses Produkt nicht mit dem Hausmüll entsorgt werden darf. In Übereinstimmung mit der Richtlinie über Elektro- und Elektronik-Altgeräte (WEEE) darf dieses Elektrogerät und ggf. enthaltene Batterien nicht im normalen<br>Hausmüll oder dem **Gelben Sack** entsorgt werden. Wenn Sie dieses Produkt und ggf. enthaltene Batterien entsorgen möchten, bringen Sie diese bitte zur Verkaufsstelle zurück oder zum Recycling-Sammelpunkt Ihrer Gemeinde.

Bei Fragen kontaktieren Sie gerne unseren Support unter support@raidsonic.de oder besuchen Sie unsere Internetseite www.raidsonic.de.

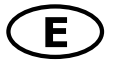

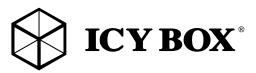

# Safety information IB-DK4050-CPD

#### Please read carefully the following information to prevent injuries, damage to material and device as well as data loss:

#### Warning levels

Signal words and safety codes indicate the warning level and provide immediate information in terms of the probability of occurrence as well as the type and severity of the consequences if the measures to prevent hazards are not complied with.

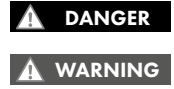

Warns of a **directly** hazardous situation causing **death or** serious injury.

Warns of a **potentially** hazardous situation that may cause death or serious injury.

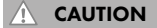

Warns of a **potentially** hazardous situation that may cause minor injury.

**IMPORTANT** 

Warns of a **potential** situation that may cause material or environmental damage and disrupt operative processes.

# 1. Risk of electrical shock **WARNING**

#### Contact with parts conducting electricity

Risk of death by electrical shock

- Read the operating instructions prior to use
- Make sure the device has been de-energised prior to working on it
- Do not remove contact protection panels
- Avoid contact with conducting parts
- Do not bring plug contacts in contact with pointed and metal objects
- Use in intended environments only
- Operate the device using a power unit meeting the specifications of the type plate only!
- Keep the device/power unit away from humidity, liquid, vapour and dust
- Do not modify the device
- Do not connect the device during thunderstorms
- Approach specialist retailers if you require repairs

### 2. Hazards during assembly (if intended)

# CAUTION

Sharp components

Potential injuries to fingers or hands during assembly (if intended)

- Read the operating instructions prior to assembly
- Avoid coming into contact with sharp edges or pointed components
- Do not force components together
- Use suitable tools
- Use potentially enclosed accessories and tools only

### 3. Hazards caused by a development of heat

### IMPORTANT

# Insufficient device/power unit ventilation

- Overheating and failure of the device/power unit • Prevent externally heating up components and ensure an exchange of air
- Do not cover the fan outlet and passive cooling elements
- Avoid direct sunlight on the device/power unit
- Guarantee sufficient ambient air for the device/power unit
- Do not place objects on the device/power unit

# 4. Hazards caused by very small parts and packaging Risk of suffocation

### WARNING

- Risk of death by suffocation or swallowing
- Keep small parts and accessories away from children
- Store/dispose of plastic bags and packaging in an area that is inaccessible to children
- Do not hand over small parts and packaging to children

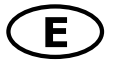

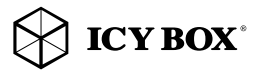

# Safety information IB-DK4050-CPD

### 5. Potential data loss IMPORTANT

#### Data lost during commissioning

Potentially irreversible data loss

- Always comply with the information in the operating instructions/quick installation guide
- Exclusively use the product once the specifications have been met
- Back up data prior to commissioning
- Back up data prior to connecting new hardware
- Use accessories enclosed with the product

6. Cleaning the device IMPORTANT

### Harmful cleaning agents

Scratches, discolouration, damage caused by moisture or short circuit in the device

- Disconnect the device prior to cleaning
- Aggressive or intense cleaning agents and solvents are unsuitable
- Make sure there is no residual moisture after cleaning
- We recommend cleaning devices using a dry, anti-static cloth

7. Disposing of the device

#### Environmental pollution, unsuitable for recycling

# IMPORTANT

Potential environmental pollution caused by components, recycling circle interrupted

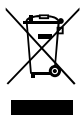

This icon on product and packaging indicates that this product must not be disposed of as part of domestic waste. In compliance with the Waste Electrical and Electronic Equipment Directive (WEEE) this electrical device and potentially included batteries must not be disposed of in conventional, domestic waste or **recycling waste**. If you would like to dispose of this product and potentially included batteries, please return it to the retailer or your local waste disposal and recycling point.

If you have any questions, please do not hesitate to contact our support at support@raidsonic.de or visit our website at www.raidsonic.de.

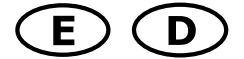

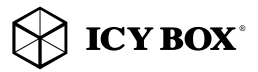

#### Package content

IB-DK4050-CPD, rubber feet, quick installation guide

### Verpackungsinhalt

IB-DK4050-CPD, Gummifüße, Schnellinstallationsanleitung

#### Side view / Seitenansicht

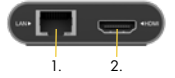

- 1. RJ45 Ethernet interface / Gigabit
- 2. High Speed HDMI® interface/Schnittstelle / up to / bis zu 3840x2160@60 Hz

#### Front view / Vorderansicht

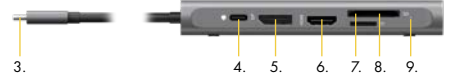

- 3. 1x USB Type-C™ host computer plug/Hostcomputer Stecker
- 4. 1x USB Type-C™ only for Power Delivery (PD) up to 20 V@5 A / nur für PD bis zu 20 V@5 A
	- Connect an available Type-C™ PD power supply to charge the connected host computer
	- Verbinden Sie ein vorhandenes Type-C™ PD Netzteil, um den angeschlossenen Rechner zu laden.
- 5. DisplayPort® 1.4 interface/Schnittstelle / up to / bis zu 3840x2160@60 Hz
- 6. High Speed HDMI® interface/Schnittstelle / up to / bis zu 3840x2160@60 Hz
- 7. 1x microSD 2.0 card reader/microSD 2.0 Kartenleser
- 8. 1x SD 2.0 card reader/SD 2.0 Kartenleser
- 9. LED for Power (white) / LED für Betrieb (weiß)

### Rear view / Rückansicht

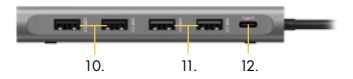

- 10.2x USB 2.0 Type-A data interfaces/Datenschnittstellen + 0.5 A charging/ aufladen
- 11. 2x USB 3.0 Type-A data interfaces/Datenschnittstellen + 1.5 A charging/ aufladen
- 12. 1x USB 3.0 Type-C™ data interface/Datenschnittstelle + 1.5 A charging/ aufladen

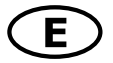

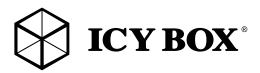

### Type-C<sup>™</sup> Notebook DockingStation

The USB Type-C™ multi DockingStation is designed for extra connectivity demands. With this DockingStation you can extend a USB Type-C™ host interface and DisplayPort™ Alt Mode supported computer to three more displays, USB peripherals, Gigabit LAN and memory cards through one USB Type-C™ cable. Adopting Power Delivery charging technology, upstream charging function through the Type-C™ interface, you can charge the connected notebook by using your existing Type-C™ power supply at once.

#### Features

- Premium aluminium enclosure
- Data transfer, video and Power Delivery via one integrated Type-C™ cable
- Two HDMI® video interfaces support single resolutions of up to 3840x2160@60 Hz
- One DisplayPort™ 1.4 video interface supports single resolutions of up to 3840x2160@60 Hz
- Mirroring and extending of a notebook display
- Two USB 3.0 Type-A interfaces, data transfer rates of up to 5 Gbit/s
- Two USB 2.0 Type-A interfaces, data transfer rates of up to 480 Mbit/s<br>• One USB 3.0 Type-C" interface, data transfer rates of up to 5 Gbit/s
- One USB 3.0 Type-C™ interface, data transfer rates of up to 5 Gbit/s
- One USB Type-C™ interface supports only Power Delivery up to 100 Watt (no data transfer)
- RJ45 LAN interface, transferrates up to 10/100/1000 Mbit/s
- Single-LUN card reader for SD 2.0 and microSD 2.0 cards
- Bus powered, no power supply necessary

### Requirements

• Host notebook with an available USB Type-C™ port (to ensure full dock functionality, the host USB Type-C™ port must support USB Power Delivery and DisplayPort™ Alt Mode or Thunderbolt™ 3).

Note: The docking station can still connect to a host laptop with a USB Type-C™ port that does not support Power Delivery (must still support DisplayPort™ Alt Mode). In this configuration, the docking station will not provide power to your host laptop.

- HDMI® and DisplayPort™ enabled display(s) with cables as needed (for additional external displays)
- 4K-capable displays are required to achieve 3840x2160@30/60 Hz resolution
- Any of the following operating systems: Windows®, macOS®

### USB Type-C™

Not all USB Type-C™ ports support the full functionality of the USB Type-C™ standard. Some ports might only provide data transfer and might not support video or Power Delivery over USB. To use this dock to its full potential, ensure that the host USB Type-C<sup>™</sup> port from your computer supports DisplayPort™ Alt Mode as well as USB Power Delivery or Thunderbolt 3™.

### Usage of memory card slots

Insert the SD card into the SD card slot with the bevelled corner in front of it. The golden PIN's of the card must be directed **downwards** (if the ICY BOX logo at the top is visible).

### microSD card

Insert the microSD card into the microSD card slot with the bevelled corner in front of it. The golden PIN's of the card must be directed upwards (if the ICY BOX logo at the top is visible).

Note: Single-LUN - the card reader can only work with one memory card at a time

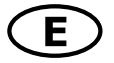

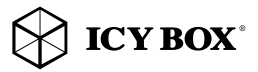

#### Starting up

1. Connect the USB Type-C™ cable to the supported host computer.

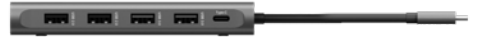

2. Connect your devices to the appropriate interfaces on the dock .

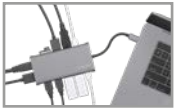

#### Configure a display device

Please set up your display settings according to your operating system and requirements. For detailed information, see the corresponding operation manual and description of your operating system.

Note: Video output capabilities are dependent on the video card and hardware specifications of your connected host laptop. Certain video cards and operating systems have limited MST support, while some monitors will also limit the available resolution.

#### Supported video resolutions

The docking station supports 4K HD resolution if the connected HDMI®/ DisplayPort™ display supports it.

### Overview of video output capabilities – Windows® 10 and macOS®\*\*

The given resolutions are maximum values, lower resolutions are also possible. To reach the maximum of the supported resolutions, your host computer must support DisplayPort™ 1.4 via DiplayPort™ Alt Mode at least.

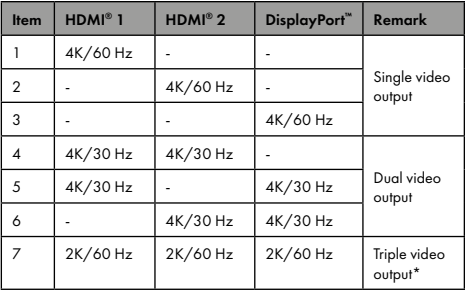

\*Note: The integrated notebook display must be deactivated at the video settings of your operating system to support video output to three external monitors!

\*\*Note: macOS® only supports dual and tripple video output in mirrow mode, SST (Single Stream Protocol)

Important:

1. When connecting the USB Type-C™ plug of the IB-DK4050-CPD to a Chromebook, the mouse to be connected to a USB Type-A port may not work immediately; it will have a delay of seconds. This problem also occurs in other similar Type-C™ adapters (including Apple original 3 in 1 adapter) when connected to Chromebook.

2. Attention! When plugging in and out an adapter to the Type-C™ interface of the IB-DK4050-CPD, the connected USB devices will get disconnected flashily and then reconnect in a few seconds, thus in order to prevent possible data loss or corruption, avoid (dis-) connecting the PD adapter from AC power while transferring data.

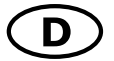

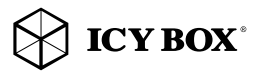

#### Type-C<sup>™</sup> Notebook DockingStation

Die USB Type-C™ Multi DockingStation von ICY BOX in elegantem Design und mit Power Delivery Technologie ist zur Anschlusserweiterung für Computer (z.B. Laptop, Notebook, etc.) mit Type-C™ Schnittstelle und DisplayPort™ Alt Mode Unterstützung entwickelt worden. Dadurch können bis zu drei zusätzliche Monitore angeschlossen werden, sowie externe Peripherie per USB, Gigabit LAN und SD Karten. Gleichzeitig kann der Computer über eine Power Delivery Type-C™ Schnittstelle mit Strom versorgt werden.

#### Merkmale

- Premium Aluminiumgehäuse<br>• Detentransfer Video und Bo
- Datentransfer, Video und Power Delivery über ein integriertes Type-C™ Kabel
- Zwei HDMI® Videoschnittstellen unterstützen Auflösungen bis zu 3840x2160@60 Hz
- Eine DisplayPort™ 1.4 Schnittstelle unterstützt Auflösungen bis zu 3840x2160@60 Hz
- Spiegelung und Erweiterung des vorhandenen Notebookbildschirms
- Zwei USB 3.0 Type-A Schnittstellen, Datentransferraten bis zu 5 Gbit/s
- Zwei USB 2.0 Type-A Schnittstellen, Datentransferraten bis zu 480 Mbit/s
- Eine USB 3.0 Type-C™ Schnittstelle, Datentransferraten bis zu 5 Gbit/s
- Eine USB Type-C™ Schnittstelle unterstützt nur Power Delivery bis zu 100 Watt (keine Datenübertragung)
- RJ45 LAN Schnittstelle mit Transferraten bis zu 10/100/1000 Mbit/s
- Single-LUN SD 2.0 und microSD 2.0 Kartenleser
- Bus-powered, kein Netzteil notwendig

#### Anforderungen

• Hostcomputer mit freier USB Type-C™ Schnittstelle (um den vollen Funktionsumfang zu gewährleisten, muss der verwendete USB Type-C™ Anschluss USB Power Delivery und den DisplayPort™ Alt Mode oder Thunderbolt 3™ unterstützen)

Hinweis: Die Dockingstation kann auch an Hostcomputern mit USB Type-C™ Schnittstelle OHNE Power Delivery Unterstützung genutzt werden (DisplayPort™ Alt Mode wird weiterhin benötigt). In diesem Falle kann das Notebook NICHT über die Type-C™ Schnittstelle mit Strom versorgt werden.

- HDMI® / DisplayPort™ Monitore mit entsprechenden Verbindungskabeln (wenn zusätzliche externe Monitore verwendet werden sollen)
- 4K-fähige Monitore, um die volle Auflösung von 3840x2160@30/60 Hz erreichen zu können
- Unterstützte Betriebssysteme: Windows®, macOS®

### USB Type-C™

Nicht alle USB Type-C™ Schnittstellen am Markt unterstützen den vollen Funktionsumfang des USB Type-C™ Standards. Einige Schnittstellen ermöglichen unter Umständen lediglich Datenübertragung, aber eventuell keine Videoübertragung oder Stromversorgung via USB. Um das volle Potential der IB-DK4050-CPD ausschöpfen zu können, vergewissern Sie sich, dass Ihre Host USB Type-C™ Schnittstelle den DisplayPort™ Alt Mode und USB Power Delivery oder Thunderbolt™ 3 Type-C™unterstützt.

#### Verwendung der Speicherkartenschächte

#### SD Karte

Schieben Sie die SD Karte mit der abgeschrägten Ecke voran in den SD-Kartenschacht. Die goldenen Kontaktpunkte zeigen dabei nach unten (wenn ICY BOX Logo auf der Oberseite sichtbar).

### microSD Karte

Schieben Sie die microSD Karte mit der abgeschrägten Ecke voran in den microSD-Kartenschacht. Die goldenen Kontaktpunkte zeigen dabei nach oben (wenn ICY BOX Logo auf der Oberseite sichtbar).

Single-LUN - Der Kartenleser kann nur mit einer Speicherkarte zurzeit arbeiten

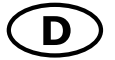

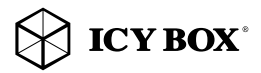

# Handbuch IB-DK4050-CPD

#### Inbetriebnahme

1. USB Type-C™ Kabel an einen unterstützten Hostrechner anschließen

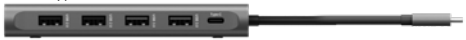

2. Schließen Sie Ihre Peripheriegeräte an die entsprechenden Schnittstellen an.

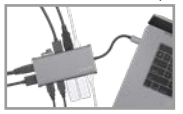

Hinweis: Die Videoausgabemöglichkeiten hängen von der verwendeten Grafikkarte und weiteren Hardwarespezifikationen des angeschlossenen Hostcomputers ab. Bestimmte Grafikkarten und Betriebssysteme verfügen nur über eingeschränkte MST- oder Videounterstützung, während auch einige Monitore nur geringere Auflösungen unterstützen.

#### Monitoreinrichtung

Zur optimalen Einstellung Ihrer Anzeigeeinheit gehen Sie bitte entsprechend Ihres Betriebssystems und Ihrer Bedürfnisse vor. Genauere Informationen entnehmen Sie bitte dem Handbuch und Beschreibungen ihres Betriebssystems.

#### Unterstützte Videoauflösungen

Die IB-DK4050-CPD unterstützt 4K Ultra HD Auflösungen, wenn der angeschlossene HDMI®/DisplayPort™ Monitor und die Grafikeinheit diese Auflösung ebenfalls unterstützt.

### Übersicht für Videoausgabemöglichkeiten – Windows® 10 und macOS®\*\*

Die angegebenen Auflösungen sind Maximalwerte, niedrigere Auflösungen sind ebenfalls möglich. Um das Maximum der unterstützten Auflösungen zu erreichen, muss Ihr Host-Computer mindestens DisplayPort™ 1.4 über DiplayPort™ Alt Mode unterstützen.

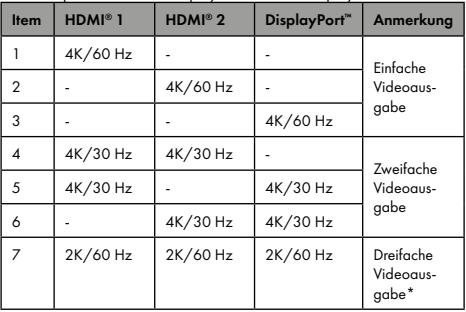

\*Hinweis: Die integrierte Notebookanzeige muss unter den Videoeinstellungen Ihres Betriebssystems deaktiviert werden um drei externe Monitore gleichzeitig verwenden zu können.

\*\* Hinweis: unter macOS® sind Zweifach- und Dreifachausgabe nur mit untereinder gespiegelten Monitoren möglich, SST (Single Stream Protocol). Wichtig:

1. Wird die IB-DK4050-CPD über die USB Type-C™ Schnittstelle eines Chromebooks angeschlossen, wird eine per USB Type-A angeschlossene Maus nicht sofort erkannt; die Verbindung wird mit einigen Sekunden Verzögerung hergestellt. Dies geschieht auch mit anderen Type-C™ Adaptern (inklusive Apple-Adaptern), wenn diese an einem Chromebook angeschlossen werden.

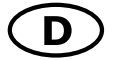

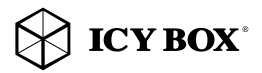

# Handbuch IB-DK4050-CPD

2. Achtung! Beim Verbinden bzw. Entfernen eines PD Netzteils über die Type-C™ Schnittstelle der IB-DK4050-CPD werden die anderen verwendeten Schnittstellen unter Umständen kurzzeitig getrennt und sofort wieder verbunden. Um Datenverlust während einer Datenübertragung, Streamunterbrechungen oder Ähnliches zu vermeiden, verbinden oder entfernen Sie die PD Stromversorgung NICHT, während irgendwelche Datenübertragungen stattfinden.

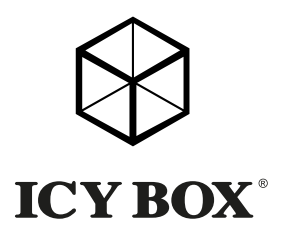

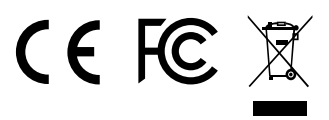

© Copyright 2020 by RaidSonic Technology GmbH. All Rights Reserved. The information contained in this manual is believed to be accurate and reliable. RaidSonic Technology GmbH assumes no responsibility for any errors contained in this manual. RaidSonic<br>Technology GmbH reserves the right to make changes in the specifications and/or design of<br>the above-mentioned product without pri also not fully represent the product that you are using and are there for illustration purposes only. RaidSonic Technology GmbH assumes no responsibility for any differences between the product<br>mentioned in this manual and the product you may have. DisplayPort " and the DisplayPort" logo<br>are trademarks owned by the Video E States and other countries. The terms HDMI® and HDMI® High-Definition Multimedia Interface, and the HDMI® logo are trademarks or registered trademarks of HDMI® LA, Inc. in the United<br>States and other countries. Apple and macOS are registered trademarks of Apple Computer Inc.<br>Microsoft, Windows and the Windows log